## **NetWare Clients**

## **Abschalten des Netware-Login-Fensters**

Wer unter Win9x den Novell Client32 installiert hat, diesen aber nicht automatisch starten lassen will, stellt in der Systemsteuerung im Untermenue Netzwerk die "Windows Anmeldung" als Primäre Netzwerkanmeldung ein.

Trotzdem taucht in manchen Fällen der Novell Client auf und erwartet die Anmeldung ins Netware Netz.

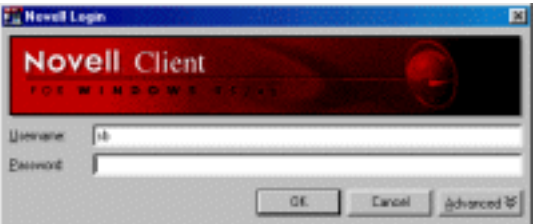

Für die 2.x Versionen des Client32 ändern Sie die Registry wie folgt: [\(TID 2907849](http://support.novell.com/docs/Tids/Solutions/2907849.html) [\(lokal\)](tids/2907849.htm))

```
[HKEY_LM\SOFTWARE\Microsoft\Windows\CurrentVersion\Network\Real Mode N
et l
"AutoLogon"=hex:00
```
Bei den 3.x Versionen des Client32 löschen Sie in der Registry folgenden Eintrag:

```
[HKEY_LOCAL_MACHINE\System\CurrentControlSet\Control\NetworkProvider\O
rder\ 
"NOVELLNP" = ...
```
Falls das System nun instabil werden sollte, deaktivieren Sie probehalber das Taskleisten-Symbol ("rotes N").

Eindeutige ID: #2008 Verfasser: Kai Reichert Letzte Änderung: 2010-02-14 20:19